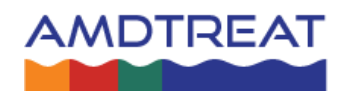

## **AMDTreat Beta 6.0 Install Instructions:**

Prior to installing and running AMDTreat Beta 6.0, the following prerequisites must be installed:

- Microsoft .NET Framework 4.8 (x86 and x64) [Download here](https://dotnet.microsoft.com/en-us/download/dotnet-framework/net48)
- Install IPhreeqc Modules(Windows COM 32 bit/64 bit) [Download here](https://www.usgs.gov/software/phreeqc-version-3)

Users should then download AMDTreat 6.0 Beta.zip from our Sharefile site located here: Office of [Surface Mining \(sharefile.com\)](https://osmtips.sharefile.com/home/shared/fo03d45e-0386-4223-8e77-83adb088cc6f) Once downloaded, users should unzip the file to a directory on their local drive, and then find the file called AMDTreat 6.0Beta.exe and double click on it to run it. The screenshot below shows the directory tree that will be created and the location of the executable file.

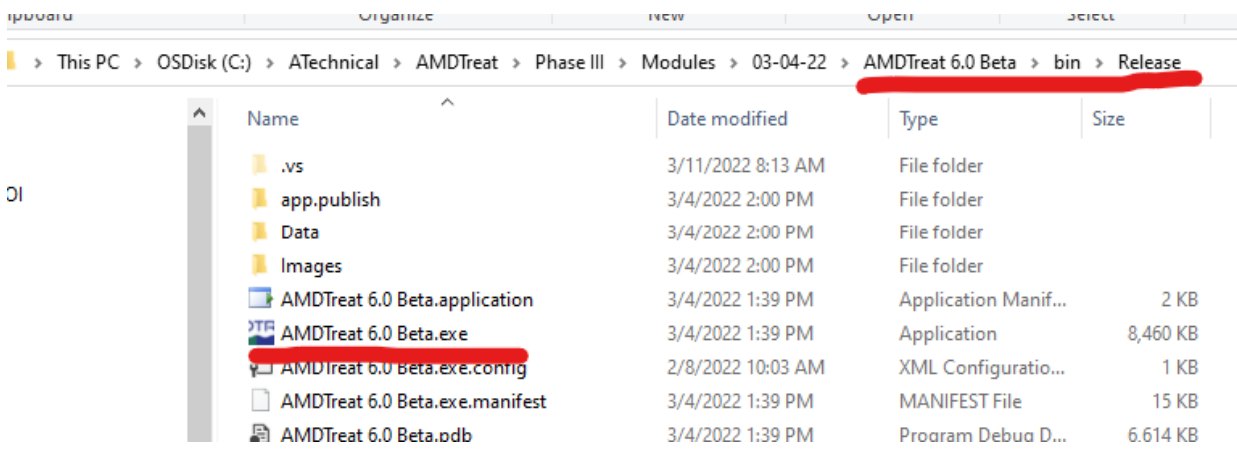